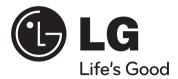

Model: HT904TA (HT904TA, SH94TA-F/S/C/W) HT904PA (HT904PA, SH94PA-F/S/C/W) HT904SA (HT904SA, SH94SA-S/C/W)

Full HD up-scaling (1080p) (Go to page 6) HDMI In (Go to page 7) Home theater Speaker ez Set-up (Go to page 15)

USB Direct Recording (Go to page 17) Portable In (Go to page 18)

**English** 

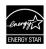

As an ENERGY STAR® Partner, LG has determined that this product or product models meet the ENERGY STAR® guidelines for energy efficiency.

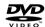

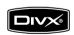

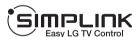

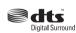

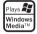

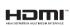

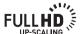

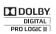

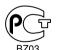

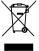

ENERGY STAR® is a U.S. registered mark.

P/NO: MFL63284238

## **Safety Precaution**

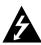

# CAUTION RISK OF ELECTRIC SHOCK DO NOT OPEN

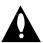

**CAUTION:** TO REDUCE THE RISK OF ELECTRIC SHOCK DO NOT REMOVE COVER (OR BACK) NO USER-SERVICEABLE PARTS INSIDE REFER SERVICING TO QUALIFIED SERVICE PERSONNEL.

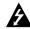

This lightning flash with arrowhead symbol within an equilateral triangle is intended to alert the user to the presence of uninsulated dangerous voltage within the product's enclosure that may be of sufficient magnitude to constitute a risk of electric shock to persons.

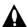

The exclamation point within an equilateral triangle is intended to alert the user to the presence of important operating and maintenance (servicing) instructions in the literature accompanying the product.

**WARNING:** TO PREVENT FIRE OR ELECTRIC SHOCK HAZARD, DO NOT EXPOSE THIS PRODUCT TO RAIN OR MOISTURE.

**WARNING**: Do not install this equipment in a confined space such as a book case or similar unit.

**CAUTION:** Do not block any ventilation openings. Install in accordance with the manufacturer's instructions.

Slots and openings in the cabinet are provided for ventilation and to ensure reliable operation of the product and to protect it from over heating. The openings shall be never be blocked by placing the product on a bed, sofa, rug or other similar surface. This product shall not be placed in a built-in installation such as a bookcase or rack unless proper ventilation is provided or the manufacturer's instruction has been adhered to.

**CAUTION:** This product employs a Laser System.

To ensure proper use of this product, please read this owner's manual carefully and retain it for future reference. Shall the unit require maintenance, contact an authorized service center.

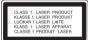

Use of controls, adjustments or the performance of procedures other than those specified herein may result in hazardous radiation exposure.

To prevent direct exposure to laser beam, do not try to open the enclosure. Visible laser radiation when open. DO NOT STARE INTO BEAM.

**CAUTION:** The apparatus shall not be exposed to water (dripping or splashing) and no objects filled with liquids, such as vases, shall be placed on the apparatus.

#### **CAUTION** concerning the Power Cord

Most appliances recommend they be placed upon a dedicated circuit;

That is, a single outlet circuit which powers only that appliance and has no additional outlets or branch circuits. Check the specification page of this owner's manual to be certain

Do not overload wall outlets. Overloaded wall outlets, loose or damaged wall outlets, extension cords, frayed power cords, or damaged or cracked wire insulation are dangerous. Any of these conditions could result in electric shock or fire. Periodically examine the cord of your appliance, and if its appearance indicates damage or deterioration, unplug it, discontinue use of the appliance, and have the cord replaced with an exact replacement part by an authorized service center.

Protect the power cord from physical or mechanical abuse, such as being twisted, kinked, pinched, closed in a door, or walked upon. Pay particular attention to plugs, wall outlets, and the point where the cord exits the appliance.

To disconnect power from the mains, pull out the mains cord plug. When installing the product, ensure that the plug is easily accessible.

This device is equipped with a portable battery or accumulator.

#### Safe way to remove the battery or the battery from the equipment:

Remove the old battery or battery pack, follow the steps in reverse order than the assembly. To prevent contamination of the environment and bring on possible threat to human and animal health, the old battery or the battery put it in the appropriate container at designated collection points. Do not dispose of batteries or battery together with other waste. It is recommended that you use local, free reimbursement systems batteries and accumulators.

#### Disposal of your old appliance

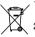

- When this crossed-out wheeled bin symbol is attached to a product it means the product is covered by the European Directive 2002/96/EC.
- All electrical and electronic products should be disposed of separately from the municipal waste stream via designated collection facilities appointed by the government or the local authorities.
- The correct disposal of your old appliance will help prevent potential negative consequences for the environment and human health.
- 4. For more detailed information about disposal of your old appliance, please contact your city office, waste disposal service or the shop where you purchased the product.

# Welcome to your new DVD Receiver

## **Contents**

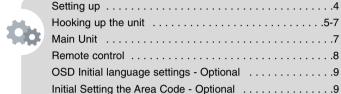

| Displaying Disc Information                                     |
|-----------------------------------------------------------------|
| Playing a disc or file                                          |
| Viewing photo files14                                           |
| Listening to the radio                                          |
| Home theater Speaker ez Set-up                                  |
| Using an USB device16                                           |
| Recording to USB17                                              |
| Listening to music from your portable player or external device |
| Other operations                                                |
|                                                                 |

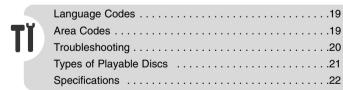

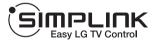

## What is SIMPLINK?

Some functions of this unit are controlled by TV's remote control when this unit and LG TV with SIMPLINK are connected through HDMI connection.

- Controllable functions by LG TV's remote control; Play, Pause, Scan, Skip, Stop, Power Off, etc.
- Refer to the TV owner's manual for the details of SIMPLINK function.
- LG TV with SIMPLINK function has the logo as shown above.
- Use a higher version cable than 1.2A HDMI cable.

## Setting up

The speakers are detached from the speaker stands.

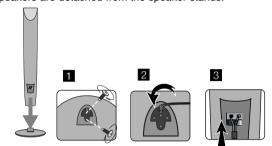

## Assembling the Speakers (HT904TA, HT904PA)

- 1 Attach the speakers to the speaker stands by rotating the screw.
- 2 If you want to arrange the speaker cable, draw the speaker cable through the hole on the speaker.
- 3 Connect the speaker cable.

## Attaching the speakers to the DVD receiver

You will have received six speaker cables.

Each one is colour-coded by a band near each end and connects one of the six speakers to the DVD receiver.

## 2 Connect the wires to the DVD receiver.

Match each wire's coloured band to the same coloured connection terminal on the rear of the DVD receiver. To connect the cable to the DVD receiver, press each plastic finger pad to open the connection terminal. Insert the wire and release the finger pad.

Connect the black end of each wire to the terminals marked -(minus) and the other end to the terminals marked + (plus).

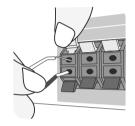

### 3 Connect the wires to the speakers.

Connect the other end of each wire to the correct speaker according to the colour coding:

| Main Unit  | SPEAKER | POSITION                                     |
|------------|---------|----------------------------------------------|
| REAR R     | Grey    | Behind you and to your right.                |
| FRONT R    | Red     | In front of you, to the right of the screen. |
| CENTER     | Green   | Above screen, directly in front of you.      |
| SUB WOOFER | Orange  | This can be placed in any front position.    |
| REAR L     | Blue    | Behind you and to your left.                 |
| FRONT L    | White   | In front of you, to the left of the screen.  |

To connect the cable to the speakers, press each plastic finger pad to open the connection terminals on the base of each speaker. Insert the wire and release the finger pad.

### Be careful of the following

- Be careful to make sure children do not put their hands or any objects into the \*speaker duct.
- \*Speaker duct: A holl for plentiful bass sound on speaker cabinet(enclosure).
- Use the rear speaker at least 30 CM away from either TV screen or PC monitor

## Hooking up the unit

**11** Connect jacks on the unit and your TV (DVD player or Digital Device etc.) using the cables. Check the jacks of your TV, and choose the ♠, ☒ or ் connection. Picture quality improves in order from ♠ to ๋ ...

# SCART connection (A)

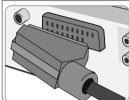

Connect the TO TV jack on the unit and your TV using the SCART cable.

## Component Video connection (B)

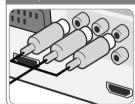

Connect the COMPONENT VIDEO (PROGRESSIVE SCAN) OUTPUT jacks on the unit to the corresponding input jacks on your TV using a Y PB PR cable.

## FM/ AM connection

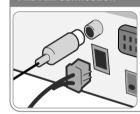

FM - Connect the FM aerial. The reception will be its best when the two loose ends of the aerial are in a straight and horizontal line.

AM - Connect the AM loop aerial to the DVD receiver.

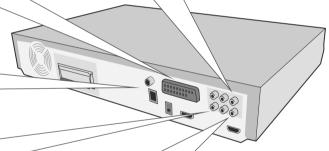

## **Audio In connection**

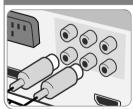

The unit's Audio jacks are colour coded (red for right audio and white for left audio). If your TV has only one output for audio (mono), connect it to the left (white) audio jack on the unit.

Video Out connection (A)

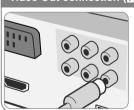

Connect the VIDEO OUTPUT(MONITOR) jack on the unit to the corresponding input jack on your TV using a Video cable.

2 Plug the power cord into the power source.

## Hooking up the unit

### **Resolution Setting**

You can change the resolution for component video and HDMI output. Press **RESOLUTION** repeatedly to select the desired resolution - 480i (or 576i), 480p (or 576p), 720p, 1080i, 1080p

The resolution may not be selected depending on the connection or TV.

 Depending on your TV, some of the resolution settings may result in the picture disappearing or an abnormal picture appearing. In this case, press RESOLUTION repeatedly until the picture re-appears.

You can set 1080p video resolution to enjoy Full HD picture quality. (Full HD up-scaling)

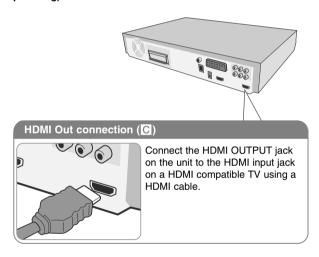

### Available resolution according to connection

Displayed resolution in display window and outputted resolution may different according to connection type.

[HDMI OUT]: 1080p, 1080i, 720p and 480p (or 576p) and 480i (or 576i) [COMPONENT VIDEO OUT]: 480p (or 576p) and 480i (or 576i) [VIDEO OUT]: 480i (or 576i) [SCART]: 576i

#### Notes on HDMI Out connection

- If your TV does not accept your resolution setting, abnormal picture appears
  on the screen. ("TV do not support" will appears in screen)
   Please read owner's manual for TV, and then set the resolution that your TV
  can accept.
- Changing the resolution when the unit is connected with HDMI connector may result in malfunctions. To solve the problem, turn off the unit and then turn it on again.
- When you connect a HDMI or DVI compatible device make sure of the following:
- Try switching off the HDMI/ DVI device and this unit. Next, switch on the HDMI/ DVI device and leave it for around 30 seconds, then switch on this unit
- The connected device's video input is set correctly for this unit.
- The connected device is compatible with 720X480i(576i), 720X480p(576p), 1280X720p, 1920X1080i or 1920X1080p video input.
- The 1080p, 720p and 480p(576p) resolutions are the progressive scan applied resolution.
- Not all HDCP-compatible DVI devices will work with this unit.
  - The picture will not be displayed properly with non-HDCP device.

## Enjoying audio from an external source and selecting the function

You can enjoy audio from an external source through your unit. And You can select the function.

Press **FUNCTION** repeatedly to select the desired input source and the function (DVD/CD, USB , AUX, AUX OPT, TV-AUDIO, PORTABLE, HDMI IN, FM, AM).

## Hooking up the unit

## HDMI In connection

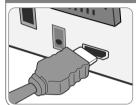

Connect the HDMI INPUT jack on the unit to the HDMI output jack on your Set-Top box (or Digital Device etc.) using an HDMI cable. Set the external source to HDMI IN by pressing FUNCTION. In HDMI IN mode, you can't change the resolution.

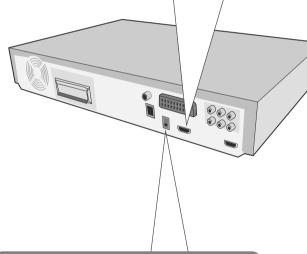

## Digital Audio in connection

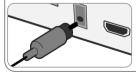

Connect the unit's OPTICAL IN jack to the optical out to jack on your TV (or Digital Device etc.)

## **Main Unit**

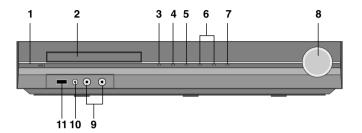

1 Power (🖑 🛮 )

Turns the unit on and off.

- 2 DVD/CD Disc Drawer
- 3 Open/Close (♠)
- 4 Play/Pause(▶/II)
- 5 Stop (■)
- 6 TUNING (-/+) (I◄◄►►I), Skip / Search
- 7 Function (FUNC.)

Selects the function and input source. (DVD/CD, USB, AUX, AUX OPT, TV-AUDIO, PORTABLE, HDMI IN, FM, AM)

8 Volume (VOLUME)

Controls the volume when using any function.

9 MIC 1/MIC 2

Connect a microphone to MIC 1 or MIC 2 to both sockets. You cannot use the microphone when DivX files playback or you selet

OSD IPOD/IPOD/HDMI IN/AUX OPT funciton.

10 PORT. (Portable) IN port

You can enjoy music from portable device on your unit.

11 USB port

You can play video, image and sound files by connecting the USB device.

## Remote control

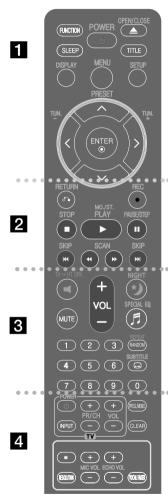

1

**FUNCTION**: Selects the function and input source. (DVD/CD, USB, AUX, AUX OPT, TV-AUDIO, PORTABLE, HDMI IN, FM, AM)

SLEEP: Sets the System to turn off automatically at a specified time. (Dimmer: The front panel display is dimmed.)

POWER: Switches the unit ON or OFF.

OPEN/CLOSE: Opens and closes the disc Drawer.

TITLE: If the current DVD title has a menu, the title menu appears on the screen. Otherwise, the disc menu may not appear.

**DISPLAY**: Accesses On-Screen Display.

MENU: Accesses the menu on a DVD disc.

SETUP: Accesses or removes setup menu

PRESET (A V): Selects programme of Radio.

TUN. (-/+): Tunes in the desired radio station.

∧ V < > (up/ down/ left/ right): Used to navigate onscreen displays.

**ENTER:** Acknowledges menu selection.

2

RETURN (5): moving backwards in the menu.or exited the setup menu.

REC ( ): USB Direct Recording

STOP ( ): Stops playback or recording.

PLAY (▶), MO./ST.: Starts playback. Selects Mono/

Stereo

PAUSE/STEP (II): Pause playback

SKIP ( ): Go to next or previous chapter/ track/ file.

**SCAN** (◀◀/▶▶): Search backward or forward.

## Put the battery into the remote control

Make sure that the + (plus) and - (minus) on the battery match those on the remote control.

TV→HT SPK (Home theater Speaker ez Set-up): Press TV-HT SPK to select the AUX OPT directly.

MUTE: To mute the sound.

VOL (Volume) (+/-): Adjusts speaker volume.

**NIGHT**: The night mode is to improve listenable at lower volumes. (NIGHT←→NATURAL)

SPECIAL EQ (EQUALIZER effect): You can choose sound impressions.

REPEAT/RANDOM: To select a play mode.(Repeat.

Random)

SUBTITLE: During playback, press SUBTITLE repeatedly to select a desired subtitle language.

0-9 numerical buttons: Selects numbered options in a

4

TV Control buttons: Controls the TV. (LG TV only)

### Controlling the TV.

You can control the sound level, input source, and power switching of LG TVs as well. Hold POWER (TV) and press PR/CH (+/-) button repeatedly until the TV turns on or off.

PROG./MEMO.: Accesses or removes Program menu.

**CLEAR:** Removes a track number on the Program List.

**RESOLUTION:** Sets the output resolution for HDMI and COMPONENT VIDEO OUT jacks.

ECHO VOL. : Adjusts echo volume.

MIC VOL.: Adjusts microphone volume.

VOCAL FADER: You can enjoy the function as karaoke, by reducing singer vocal of music in the various

source.

\*: This button is not available.

## **OSD Initial language settings - Optional**

During the first use of this unit, the initial language setup menu appears on your TV screen. You must complete initial language selection before using the unit. English will be selected as the initial language.

|                                                    | ON REMOTE    |
|----------------------------------------------------|--------------|
| 1 Turn the power on :<br>The language list appears | POWER        |
| 2 Select the language :                            | ∧ ∨ < >      |
| 3 Press :                                          | ENTER        |
| 4 To confirm press :                               | <> and ENTER |

## **Initial Setting the Area Code - Optional**

When you use this unit for the first time, you have to set the Area Code as shown below.

|                                                                                                    | ON REMOTE                         |
|----------------------------------------------------------------------------------------------------|-----------------------------------|
| 1 Display setup menu :                                                                                                    | SETUP                             |
| 2 Select LOCK menu on the first level:                                                                                                    | Λ ٧                               |
| 3 Move to second level : The activated Area Code appears on the second level. :                                                                 | >                                 |
| 4 Move to the third level :                                                                                                    | >                                 |
| 5 Enter a new password :                                                                                                    | numerical buttons (0-9) and ENTER |
| 6 Recheck the entered new password :                                                                                                    | numerical buttons (0-9) and ENTER |
| 7 Select a code for a geographic area : After select, Rating and Password will be activated. (page 19)                                          | ∧ V < and<br>ENTER                |
| 8 To confirm what you press : Make sure to finish setting the Area Code before leaving the setup menu if you cannot set the rating and Password | ENTER                             |

## Adjusting the general settings

|                                                 | ON REMOTE  |
|-------------------------------------------------|------------|
| 1 Display setup menu :                          | SETUP      |
| 2 Select a desired option on the first level :  | ΛV         |
| 3 Move to the second level :                    | >          |
| 4 Select a desired option on the second level : | ΛV         |
| 5 Move to the third level :                     | >          |
| 6 Change the setting :                          | ∧ V, ENTER |

## Adjusting the settings - more you can do

### Adjusting the language settings

**Menu Language** – Select a language for the Setup menu and on-screen display.

Disc Audio/ Disc Subtitle/ Disc Menu – Select a language for the Disc Audio/ Disc Subtitle/ Disc Menu.

[Original]: Refers to the original language in which the disc was recorded. [Other]: To select another language, press number buttons then **ENTER** to enter the corresponding 4-digit number according to the language code list in the reference chapter (see page 19). If you make a mistake before pressing **ENTER**, press **CLEAR**.

[Off] (for Disc Subtitle): Turn off Subtitle.

### Adjusting the display settings

TV Aspect – Select which screen aspect to use based on the shape of your TV screen.

[4:3]: Select when a standard 4:3 TV is connected.

[16:9]: Select when a 16:9 wide TV is connected.

**Display Mode** – If you selected 4:3, you'll need to define how you would like widescreen programs and films to be displayed on your TV screen.

[Letterbox]: This displays a widescreen picture with black bands at the top and bottom of the screen.

[Panscan]: This fills the entire 4:3 screen, cropping the picture as necessary.

TV Output Select - Select an option according to the TV connection type.

[RGB] : When your TV is connected with the SCART jack.

[YPbPr]: When your TV is connected with the

COMPONENT/ PROGRESSIVE SCAN jacks on the unit.

- If you change TV Output Select to RGB from YPbPr on the setup menu especially when connecting the unit in the way of component video connection, the screen turns black. In that case, connect the video cable to MONITOR jack and select YPbPr on the setup menu again.

### Adjusting the audio settings

**DRC (Dynamic Range Control)** – Make the sound clear when the volume is turned down (Dolby Digital only). Set to [On] for this effect.

**Vocal** – Select [On] to mix karaoke channels into normal stereo. This function is effective for multi-channel karaoke DVDs only.

**HD AV Sync** - Sometimes Digital TV encounters a delay between picture and sound. If this happens you can compensate by setting a delay on the sound so that it effectively 'waits' for the picture to arrive: this is called HD AV Sync. Use **Λ V** (on the remote control) to scroll up and down through the delay amount, which you can set at anything between 0 and 300m sec.

**Semi Karaoke** – When a chapter/ title/ track is fully finished, this function shows the score in the screen with a fanfare sound.

Available discs for the Semi Karaoke function: DVD discs/ DVD Karaoke Discs

[On]: When you finished singing a score will appear on the screen.

[Off]: Fanfare and score do not appears on the screen.

- This function operate on the DVD/CD mode.
- The Semi Karaoke function is available only when a microphone is connected.
- In case that a fanfare or score appears when a chapter of a movie file is changed during playback, set the Semi Karaoke to "Off" at the setup menu or disconnect the microphone.

| 5.1 Speaker Setup                                                                                                    |             |
|----------------------------------------------------------------------------------------------------|-------------|
|                                                                                                    | ON REMOTE   |
| 1 Open the settings menu:                                                                                                    | SETUP       |
| 2 Select to the audio icon:                                                                                                    | Λ V         |
| 3 Select right to enter the audio menu, then select 5.1 Speaker Setup:                                                                                                    | > A V ENTER |
| 4 Select the speaker you want to adjust:                                                                                                    | <>          |
| Speaker Front L Size Small Volume 0 dB Distance 0.3(1) m(ft) Test 0ff © Return                                                                                                    |             |
| 5 Select a option and change the settings:                                                                                                    | Λ V < >     |
| 6 Set the output level (volume) of a speaker:<br>from -5dB to +5dB.<br>The speaker size setting are<br>fixed, so you cannot change the setting.                                                                                           | <>          |
| 7 If you connect speakers to your unit, setting the Distance lets the speakers to know how far the sound has to travel to reach your set listening point. This allows the sound from each speaker to reach the listener at the same time. | <>          |
| 8 Test the signals of each speaker:                                                                                                    |             |
| Adjust the volume to your taste according to these signals.                                                                                                    | <>          |
| 9 Save your settings and exit the Setup menu:                                                                                                    | RETURN      |

### Adjusting the lock settings

To access the lock options, you must enter the 4-digit password. If you have not yet entered a password you are prompted to do so. Enter a 4-digit password then press **ENTER**. Enter it again then press **ENTER** to verify. If you make a mistake while entering number, press **CLEAR** then correct it.

If you forget your password you can reset it. First, remove the disc in the unit. Press **SETUP** to display the Setup menu. Input '210499' and press **ENTER**. The password has now been cleared.

**Rating** – Select a rating level. The lower the level, the stricter the rating. Select [Unlock] to deactivate the rating.

Password - Sets or changes the password for lock settings.

[New]: Enter a new 4-digit password using the numerical buttons then press **ENTER**. Enter the password again to confirm.

[Change]: Enter the new password twice after entering the current password. **Area Code** – Select a code for a geographic area as the playback rating level. This determines which area's standards are used to rate DVDs controlled by the parental lock. See the Area Codes on page 19.

### Adjusting the others settings

DivX(R) VOD – We provide you with the DivX® VOD (Video On Demand) registration code that allows you to rent and purchase videos using the DivX® VOD service.

For more information, visit www.divx.com/vod.

Press **ENTER** when [DivX(R) VOD] is highlighted and you can view the registration code of the unit.

## Enjoying a pre-programmed sound field

This system has a number of pre-set surround sound fields. You can select a desired sound mode by using **SPECIAL EQ/ NIGHT**. You can change the **SPECIAL EQ/ NIGHT** using **< >** arrow key while the **SPECIAL EQ/ NIGHT** information is displayed on.

The displayed items for the Equalizer may be different depending on sound sources and effects.

| ON DISPLAY                                    | Description                                                                                                    |
|-----------------------------------------------|----------------------------------------------------------------------------------------------------|
| NATURAL                                       | You can enjoy comfortable and natural sound.                                                                                                    |
| AUTO EQ                                       | Realizes the sound equalizer that is the most similar to the genre of which is included in the MP3 ID3 tag of song files.                         |
| POP<br>CLASSIC<br>JAZZ<br>ROCK                | This program lends an enthusiastic atmosphere to the sound, giving you the feeling you are at an actual rock pop, jazz or classic concert.        |
| MP3 OPT                                       | This function is optimized for compressible MP3, WMA file. It improves the bass sound.                                                            |
| BASS                                          | Reinforce the treble, bass and surround sound effect.                                                                                             |
| CLEAR VOICE                                   | This program make Voice sound clear, improving the quality of voice sound. (We encourage to use this EQ when you watch the movie of 5.1 channel.) |
| GAME EQ                                       | You can enjoy more virtual sound while playing video games.                                                                                       |
| NIGHT MODE                                    | This may be useful when you want to watch movies at low volume late at night.                                                                     |
| CINEMA MODE                                   | You can enjoy more virtual sound while watching movies.                                                                                           |
| VIRTUAL                                       | You can enjoy more virtual surround sound.                                                                                                    |
| PLII MOVIE<br>PLII MUSIC<br>PLII MTRX(matrix) | Dolby Pro Logic II enables you to play stereo source on 5-channel. (We encourage a person to use the PLII MTRX.)                                  |
| NORMAL(OFF)                                   | You can enjoy the sound without equalizer effect.                                                                                                 |

## **Displaying Disc Information**

|                                      | ON REMOTE |
|--------------------------------------|-----------|
| 1 Press DISPLAY :                    | DISPLAY   |
| 2 Select an item :                   | ΛV        |
| 3 Adjust the Display menu settings : | <>        |
| 4 To return the exit :               | DISPLAY   |

## Displaying Disc Information - more you can do

You can select an item by pressing  $\Lambda$  V and change or select the setting by pressing < >.

| € 4 1/6 ►                   | Current title (or track/ file)<br>number/ total number of titles (or tracks/ files)<br>Current chapter number/ total number of chapters |
|-----------------------------|----------------------------------------------------------------------------------------------------|
| •                           | Elapsed playing time                                                                                                    |
| 1 ENG<br>DXI D<br>3/2.1CH ▶ | Selected audio language or channel                                                                                                    |
| 1 KOR ▶                     | Selected subtitle                                                                                                    |
| 1/3 ▶                       | Selected angle/ total number of angles                                                                                                  |
| «○ ◀ NORMAL ►               | Selected sound mode                                                                                                    |

## **Symbol Used in this Manual**

| All discs and file listed below | ALL  | MP3 files | MP3 |
|---------------------------------|------|-----------|-----|
| DVD and finalized DVD±R/RW      | DVD  | WMA files | WMA |
| DivX files                      | DivX | Audio CDs | ACD |

## Playing a Disc or file

|                                                               | ON REMOTE    |
|---------------------------------------------------------------|--------------|
| 1 Insert a disc on unit :                                     | ▲ OPEN/CLOSE |
| 2 Select a DVD/CD :                                           | FUNCTION     |
| 3 Adjust the menu settings : or Select a file from the menu : | ^ V < >      |
| 4 Start the Disc playing :                                    | ► PLAY       |
| 5 To stop the Disc playing :                                  | ■ STOP       |

## Playing a Disc or file - more you can do

## Playing a DVD that has a menu DVD

Most DVDs now have menus which load first before the film begins to play. You can navigate these menus using  $\Lambda$  V < > to highlight an option. Press **PLAY** ( $\triangleright$ ) to select.

## Skipping to the next/ previous chapter/ track/ file

Press **SKIP** (▶►I) to move to the next chapter/ track/ file.

Press **SKIP** (► ) to return to the beginning of the current chapter/ track/ file.

Press SKIP (I◄◄) twice briefly to step back to the previous chapter/ track/ file.

## Pauseing playback ALL

Press **PAUSE/STEP** ( $\blacksquare$ ) to pause playback. Press **PLAY** ( $\blacktriangleright$ ) to continue playback.

### Frame-by-Frame playback DVD DivX

Press **PAUSE/STEP** (II) repeatedly to play title Frame-by-Frame.

## Playing repeatedly or randomly (ALL)

Press REPEAT/RANDOM repeatedly, and the current title, chapter or track will be played back repeatedly or randomly. To return to normal playback, press REPEAT/RANDOM repeatedly.

- Random play mode : only music files.

#### Fast forward or fast reverse

Press **SCAN** (◀◀ or ▶►) to play fast forward or fast reverse during playback. You can change the playback speed by pressing **SCAN** (◀◀ or ▶►) repeatedly. Press **PLAY** (▶) to continue play at normal speed.

## Selecting a subtitle language DVD DivX

During playback, press **SUBTITLE** ( ) repeatedly to select a desired subtitle language.

### Slow down the playing speed DVD Divx

While playback is paused, press **SCAN** (◀◀ or ▶▶) to slow down forward or reverse playback. You can change the various playback speed by pressing **SCAN** (◀◀ or ▶▶) repeatedly. Press **PLAY** (▶) to continue play at normal speed. The DivX file cannot be slow down reverse playback.

### 1.5 times faster playback DVD

Press **PLAY** (▶) when a DVD is already playing to watch and listen to a DVD 1.5 times faster than normal playback speed. "▶ x1.5" will appear in the screen. Press **PLAY** (▶) again to return to normal playback speed.

If you insert the microphone during "x1.5" speed playback, it returns to the normal play mode. This function is not operated when you cannot the microphone.

#### Viewing the Title menu (DVD)

Press TITLE to display the disc's title menu, if available.

### Starting play from selected time DVD DivX

Searches for the starting point of entered time code. Press **DISPLAY** then select clock icon. Enter a time then press **ENTER**. For example, to find a scene at 1 hour, 10 minutes, and 20 seconds, enter "11020" by using numerical buttons and press **ENTER**. if you enter the wrong number, press **CLEAR** to enter again.

### 

This unit memorizes the last scene from the last disc that is viewed. The last scene remains in memory even if you remove the disc from the player or switch off (Stand-by mode) the unit. If you load a disc that has the scene memorized, the scene is automatically recalled.

#### Mixed disc or USB Flash Drive – DivX. MP3/ WMA and JPEG

When playing a disc or USB Flash Drive containing with DivX, MP3/ WMA and JPEG files together, you can select menu of files which you would like to play by pressing **MENU**. If "This file has non-supperted type" pops up, select and appropriate file by pressing **MENU**.

### Viewing the DVD MENU DVD

Press MENU to display the disc menu, if available.

## Changing the character set to display DivX® subtitle correctly

If the subtitle does not display properly during playback, press and hold **SUBTITLE** for about 3 seconds then press <> or **SUBTITLE** to select another language code until the subtitle is displayed properly and then press **ENTER**.

### DivX file requirement DivX

#### DivX disc compatibility with this player is limited as follows:

- Available resolution: within 720x576 (W x H) pixels
- The file name of the DivX subtitle should be entered within 45 characters.
- If there is impossible code to express in the DivX file, it may be displayed as
   " mark on the display.
- Frame rate : less than 30 fps
- If the video and audio structure of recorded files is not interleaved, either video or audio is outputted.
- Playable DivX file: ".avi", ".mpg", ".mpeg", ".divx"
- Playable Subtitle format: SubRip (\*.srt/\*.txt), SAMI (\*.smi), SubStation Alpha (\*.ssa/\*.txt), MicroDVD (\*.sub/\*.txt), SubViewer 2.0 (\*.sub/\*.txt)
- Playable Codec format: "DIVX3.xx", "DIVX4.xx", "DIVX5.xx", "MP4V3", "3IVX".
- Playable Audio format: "AC3", "DTS", "PCM", "MP3", "WMA".
- Sampling frequency: within 32 48 kHz (MP3), within 32 48kHz (WMA)
- Bit rate: within 32 320kbps (MP3), 40 192kbps (WMA)
- For Discs formatted in Live file system, you can not it on this player.
- If the name of movie file is different from that of the subtitle file, during playback of a DivX file, subtitle may not be display.
- If you play a DivX file differ from DivX spec, it may not operate normally.

## Creating your own program (ACD) (MP3) WMA

### Displaying file information (ID3 TAG)

While playing an MP3 file containing file information, you can display the information by pressing **DISPLAY** repeatedly.

### MP3/ WMA music file requirement

MP3/ WMA disc compatibility with this player is limited as follows:

- Sampling frequency: within 32 48kHz (MP3), within 32 48kHz (WMA)
- Bit rate: within 32 320kbps (MP3), 40 192kbps (WMA)
- Support Version : v2, v7, v8, v9
- Maximum files : Under 999.
- File extensions : ".mp3"/ ".wma"
- CD-ROM file format : ISO9660/ JOLIET
- We recommend that you use Easy-CD Creator, which creates an ISO 9660 file system.

#### **VOCAL FADER**

You can enjoy the function as karaoke, by reducing singer vocal of music in the various source. (MP3/ WMA/ CD) Press the **VOCAL FADER**, and "FADE ON" will appear in display window.

To cancel it, press VOCAL FADER again.

- This function is available to use only when a microphone is connected.
- The quality of the **VOCAL FADER** may be different depending on the recording conditions of music files.
- It is not available on the MONO source.

## Viewing photo files

|                                              | ON REMOTE    |
|----------------------------------------------|--------------|
| 1 Insert a disc on unit :                    | ▲ OPEN/CLOSE |
| 2 Select a DVD/CD :                          | FUNCTION     |
| 3 Select a photo file :                      | ΛV           |
| 4 Display the selected file in full screen : | ► PLAY       |
| 5 To return to the menu :                    | ■ STOP       |

## Viewing photo files - more you can do

## Viewing photo files as a slide show

Use ∧ V < > to highlight (▶) icon then press PLAY (▶) to start slide Show.

You can change slide show speed using < > when ( ) icon is highlighted. Depending on the size and resolution of JPEG files, it may take longer for slide show to be set.

#### Skipping to the next/ previous photo

Press **SKIP** ( $\bowtie \triangleleft$  or  $\bowtie \bowtie$ ) or  $\triangleleft \triangleleft$  to view the previous/ next photo.

### Rotating a photo

Use  $\Lambda$  V to rotate the photo in full screen counterclockwise or clockwise while viewing a photo in full screen.

#### Pausing a slide show

Press PAUSE/STEP (II) to pause a slide show. Press PLAY (▶) or PAUSE/STEP (III) to continue the slide show.

#### Listening to music during slide show

You can listen to music during slide show, if the disc contain music and photo files together. Use ∧ ∨ < > to highlight ( , ) icon then press PLAY (►) to start slide show. This function is available only in disc.

#### Photo file requirement

JPEG disc compatibility with this player is limited as follows :

- Max pixel in width: 2760 x 2048 pixel
- Maximum files: Under 999.
- Some discs may not operate due to a different recording format or the condition of disc.
- File extensions: ".jpg"
- CD-ROM file format : ISO9660/ JOLIET

## Listening to the radio

Be sure that both FM and AM aerials are connected.

|                                                                         | ON REMOTE   |
|-------------------------------------------------------------------------|-------------|
| 1 Turn the power on :                                                   | POWER       |
| 2 Select either FM or AM :                                              | FUNCTION    |
| 3 Select a radio station :                                              | TUN/+       |
| 4 To 'save' a radio station : A preset number will show in the display. | PROG./MEMO. |
| 5 Select the preset number : Up to 50 radio stations can be saved.      | PRESET A V  |
| 6 To confirm press :                                                    | PROG./MEMO. |
| 7 To select a 'saved' station input the preset number :                 | PRESET A V  |

## Listening to the radio - more you can do

## Looking for radio stations automatically

Press and hold **TUN.-**/ **TUN.+** for more than a second. The tuner will scan automatically and stop when it finds a radio station.

### Deleting all the saved stations

Press and hold **PROG./MEMO**. for two seconds. ERASE ALL will flash up on the DVD receiver display. Press **PROG./MEMO**. to erase all saved radio stations.

## Improving poor FM reception

Press PLAY (**)** (MO./ST.) on the remote control. This will change the tuner from stereo to mono and usually improve the reception.

## Home theater Speaker ez Set-up

Listen to sound from TV, DVD and Digital Device with 5.1(2.1 or 2)ch mode. Even in power off mode, if you press TV→HT SPK, then power is on and automatically changed to AUX OPT mode.

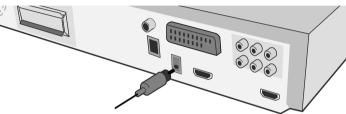

|                                                                                                 | ON REMOTE |
|-------------------------------------------------------------------------------------------------|-----------|
| Connect the unit's OPTICAL IN jack to jack on optical out of your TV (or Digital Device etc.).: | -         |
| 2 Select the AUX OPT: To select the AUX OPT directly                                            | TV→HT SPK |
| 3 Listen sound with 5.1(2.1 or 2)ch speaker.:                                                   | -         |
| 4 To escape from AUX OPT: Function is retuned to previous one.                                  | TV—HT SPK |

## Using an USB device

You can enjoy media files saved on an USB device by connecting the USB device to the USB port of the unit.

If you want to operate other function, see the CD playback section.

|                                                                               | ON REMOTE |
|-------------------------------------------------------------------------------|-----------|
| 1 Connect the USB device to the USB port of the unit.                         | -         |
| 2 Select the USB function                                                     | FUNCTION  |
| 3 Select a file you want to play                                              | ΛV        |
| 4 Start your media playing                                                    | ► PLAY    |
| 5 To stop, press                                                              | ■ STOP    |
| 6 Before disconnecting the portable USB device, change to any other function. | FUNCTION  |

### **Compatible USB Devices**

- MP3 Player : Flash type MP3 player.
- USB Flash Drive : Devices that support USB2.0 or USB1.1.
- The USB function of this unit does not support all USB devices.

## **USB** device requirement

 Devices which require additional program installation when you have connected it to a computer, are not supported.

### Look out for the follows.

- Do not extract the USB device while in operation.
- For a large capacity USB, it may take longer than a few minute to be searched
- To prevent data loss, back up all data.
- If you use a USB extension cable or USB hub, the USB device is not recognized.
- Using NTFS file system is not supported. (Only FAT(16/32) file system is supported.
- This unit is not supported when the total number of files is 1000 or more.
- External HDD, Card readers, Locked devices, or hard type usb devices are not supported.
- USB port of the unit cannot be connected to PC. The unit can not be used as a storage device.

| Recording to USB                                                                                                    |                          |  |  |  |  |
|----------------------------------------------------------------------------------------------------|--------------------------|--|--|--|--|
|                                                                                                    | ON REMOTE                |  |  |  |  |
| 1 Connect the USB device to the unit                                                                                        | -                        |  |  |  |  |
| 2 Select a mode in which you want<br>to record<br>(ex. CD/ TUNER)                                                           |                          |  |  |  |  |
| Play back a sound source first If you want to record desired music file in Disc to USB, record after playing back the file. | FUNCTION  ∧ ∨ and ► PLAY |  |  |  |  |
| 3 Start the recording                                                                                                    | ● REC                    |  |  |  |  |
| 4 To stop recording, press                                                                                                  | ■ STOP                   |  |  |  |  |

## Recording to USB - more you can do

Recording Music file in disc source to USB

### One track recording

If the USB recording is played during playback of the CD, the one track/ file would be recording into the USB.

### All tracks recording

If the recording button is pressed at the CD stop, all tracks/ files would be recording.

- The files in the sub-folders are not recorded during all track recording.
- If you want to all tracks recording during playback, press stop twice. check the "\| on the screen.

#### Program list recording

USB records after creating your own program if you want to record the track you want (AUDIO CD Only).

## When you are recording, look out for the following

- You can check the recording percentage rate for the USB record on the screen during the recording.(AUDIO CD or MP3/ WMA CD only)
- During recording MP3/ WMA, there is no sound.
- When you stop recording during playback, the file that has been recorded at that time will be stored.(AUDIO CD Only)
- Do not remove the USB device or turn off the unit during USB recording. If not, an incomplete file may be made and not deleted on PC.
- · Recording through microphones is not available.
- If USB recording does not work, the message like "NO USB", "ERROR", "USB FULL" or "NO REC" is displayed on the display window.
- Multi card reader device or external HDD can not be used for USB recording.
- A file is recorded by 128Mbyte (about 2 hours) when you record for a long term. There are recorded less than 4 files.
- When you stop recording during playback, the file will not be stored.
- In the state CD-G, DTS disc USB record is not operated
- · You may not record more than 999 files.
- · It'll be stored as follows.

| AUDIO CD                   | MP3/ WMA                                                | The other sources<br>(Tuner, AUX,<br>Portable) |
|----------------------------|---------------------------------------------------------|------------------------------------------------|
| CD_REC - TRK_001 - TRK_002 | FILE_REC  - 001_ABC(File name)  - 002_DEF(File name)  - | ■ EXT_REC<br>- AUDIO_001<br>- AUDIO_002<br>    |

The making of unauthorized copies of copy-protected material, including computer programs, files, broadcasts and sound recordings, may be an infringement of copyrights and constitute a criminal offense. This equipment should not be used for such purposes.

Be responsible Respect copyrights

# Listening to music from your portable player or external device

The unit can be used to play the music from many types of portable player or external device.

1 Connect the portable player to the

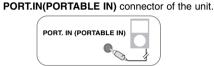

Or

**Connect** the external device to the **AUX** connector of the unit.

> If your TV has only one output for audio(MONO). connect it to the left(white) audio jack on the unit.

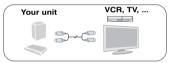

Or

**Connect** the TO TV jack on the unit and your TV using the SCART cable.

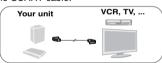

| 2 Turn the power on                                      | POWER    |
|----------------------------------------------------------|----------|
| 3 Select the PORTABLE, AUX or TV-AUDIO (SCART) function  | FUNCTION |
| 4 Turn the portable external device and start it playing | -        |

## Other operations

### Fall asleep while listening to your player

Press **SLEEP** one or more times to select delay time between 10 and 180 minutes, after the player will turn off.

To check the remaining time, press **SLEEP**. To cancel the sleep function, press **SLEEP** repeatedly until "SLEEP 10" appears, and then press **SLEEP** once again while "SLEEP 10" is displayed.

### DIMMER

Press **SLEEP** once. The LED (Light-emitting diode) of front panel is turned off and the display window will be darken by half. To cancel it, press **SLEEP** repeatedly until dim off.

#### Screen Saver

The screen saver appears when you leave the unit in Stop mode for about five minutes.

### System Select - Optional

You must select the appropriate system mode for your TV system. If "NO DISC" appears in the display window, press and hold **PAUSE/STEP (III)** on the remote control for more than five seconds to be able to select a system. (PAL/ NTSC)

## Language Codes

Use this list to input your desired language for the following initial settings: Disc Audio, Disc Subtitle, Disc Menu.

| Language        | Code | Language    | Code | Language         | Code | Language       | Code | Language       | Code | Language   | Code |
|-----------------|------|-------------|------|------------------|------|----------------|------|----------------|------|------------|------|
| Afar            | 6565 | Croatian    | 7282 | Hausa            | 7265 | Lingala        | 7678 | Quechua        | 8185 | Tajik      | 8471 |
| Afrikaans       | 6570 | Czech       | 6783 | Hebrew           | 7387 | Lithuanian     | 7684 | Rhaeto-Romance | 8277 | Tamil      | 8465 |
| Albanian        | 8381 | Danish      | 6865 | Hindi            | 7273 | Macedonian     | 7775 | Rumanian       | 8279 | Telugu     | 8469 |
| Ameharic        | 6577 | Dutch       | 7876 | Hungarian        | 7285 | Malagasy       | 7771 | Russian        | 8285 | Thai       | 8472 |
| Arabic          | 6582 | English     | 6978 | Icelandic        | 7383 | Malay          | 7783 | Samoan         | 8377 | Tonga      | 8479 |
| Armenian        | 7289 | Esperanto   | 6979 | Indonesian       | 7378 | Malayalam      | 7776 | Sanskrit       | 8365 | Turkish    | 8482 |
| Assamese        | 6583 | Estonian    | 6984 | Interlingua      | 7365 | Maori          | 7773 | Scots Gaelic   | 7168 | Turkmen    | 8475 |
| Aymara          | 6588 | Faroese     | 7079 | Irish            | 7165 | Marathi        | 7782 | Serbian        | 8382 | Twi        | 8487 |
| Azerbaijani     | 6590 | Fiji        | 7074 | Italian          | 7384 | Moldavian      | 7779 | Serbo-Croatian | 8372 | Ukrainian  | 8575 |
| Bashkir         | 6665 | Finnish     | 7073 | Japanese         | 7465 | Mongolian      | 7778 | Shona          | 8378 | Urdu       | 8582 |
| Basque          | 6985 | French      | 7082 | Kannada          | 7578 | Nauru          | 7865 | Sindhi         | 8368 | Uzbek      | 8590 |
| Bengali; Bangla | 6678 | Frisian     | 7089 | Kashmiri         | 7583 | Nepali         | 7869 | Singhalese     | 8373 | Vietnamese | 8673 |
| Bhutani         | 6890 | Galician    | 7176 | Kazakh           | 7575 | Norwegian      | 7879 | Slovak         | 8375 | Volapük    | 8679 |
| Bihari          | 6672 | Georgian    | 7565 | Kirghiz          | 7589 | Oriya          | 7982 | Slovenian      | 8376 | Welsh      | 6789 |
| Breton          | 6682 | German      | 6869 | Korean           | 7579 | Panjabi        | 8065 | Spanish        | 6983 | Wolof      | 8779 |
| Bulgarian       | 6671 | Greek       | 6976 | Kurdish          | 7585 | Pashto, Pushto | 8083 | Sudanese       | 8385 | Xhosa      | 8872 |
| Burmese         | 7789 | Greenlandic | 7576 | Laothian         | 7679 | Persian        | 7065 | Swahili        | 8387 | Yiddish    | 7473 |
| Byelorussian    | 6669 | Guarani     | 7178 | Latin            | 7665 | Polish         | 8076 | Swedish        | 8386 | Yoruba     | 8979 |
| Chinese         | 9072 | Gujarati    | 7185 | Latvian, Lettish | 7686 | Portuguese     | 8084 | Tagalog        | 8476 | Zulu       | 9085 |

## **Area Codes**

Choose a area code from this list.

| Area        | Code | Area           | Code | Area       | Code | Area                 | Code | Area               | Code | Area          | Code |
|-------------|------|----------------|------|------------|------|----------------------|------|--------------------|------|---------------|------|
| Afghanistan | AF   | Costa Rica     | CR   | Greenland  | GL   | Maldives             | MV   | Paraguay           | PY   | Sri Lanka     | LK   |
| Argentina   | AR   | Croatia        | HR   | Hong Kong  | HK   | Mexico               | MX   | Philippines        | PH   | Sweden        | SE   |
| Australia   | AU   | Czech Republic | CZ   | Hungary    | HU   | Monaco               | MC   | Poland             | PL   | Switzerland   | CH   |
| Austria     | AT   | Denmark        | DK   | India      | IN   | Mongolia             | MN   | Portugal           | PT   | Taiwan        | TW   |
| Belgium     | BE   | Ecuador        | EC   | Indonesia  | ID   | Morocco              | MA   | Romania            | RO   | Thailand      | TH   |
| Bhutan      | BT   | Egypt          | EG   | Israel     | IL   | Nepal                | NP   | Russian Federation | RU   | Turkey        | TR   |
| Bolivia     | ВО   | El Salvador    | SV   | Italy      | IT   | Netherlands          | NL   | Saudi Arabia       | SA   | Uganda        | UG   |
| Brazil      | BR   | Ethiopia       | ET   | Jamaica    | JM   | Netherlands Antilles | AN   | Senegal            | SN   | Ukraine       | uaw  |
| Cambodia    | KH   | Fiji           | FJ   | Japan      | JP   | New Zealand          | NZ   | Singapore          | SG   | United States | US   |
| Canada      | CA   | Finland        | FI   | Kenya      | KE   | Nigeria              | NG   | Slovak Republic    | SK   | Uruguay       | UY   |
| Chile       | CL   | France         | FR   | Kuwait     | KW   | Norway               | NO   | Slovenia           | SI   | Uzbekistan    | UZ   |
| China       | CN   | Germany        | DE   | Libya      | LY   | Oman                 | OM   | South Africa       | ZA   | Vietnam       | VN   |
| Colombia    | CO   | Great Britain  | GB   | Luxembourg | LU   | Pakistan             | PK   | South Korea        | KR   | Zimbabwe      | ZW   |
| Congo       | CG   | Greece         | GR   | Malaysia   | MY   | Panama               | PA   | Spain              | ES   |               |      |

| Troubleshooting                  |                                                                                                    |                                                                                                    |
|----------------------------------|----------------------------------------------------------------------------------------------------|----------------------------------------------------------------------------------------------------|
| PROBLEM                          | CAUSE                                                                                                    | CORRECTION                                                                                                    |
| No power                         | The power cord is disconnected.                                                                              | Plug the power cord into the wall outlet securely.                                                               |
| No picture                       | The TV is not set to receive the DVD signal.                                                                 | Select the appropriate video input mode on the TV so the picture from the DVD Receiver appears on the TV screen. |
|                                  | The video cables are not connected securely.                                                                 | Connect the video cables securely to both the TV and DVD Receiver.                                               |
| There is little or no sound      | Equipment connected via the audio cable is not set to receive DVD signal output.                             | Select the correct input mode of the audio receiver so you can hear the sound from the DVD receiver.             |
|                                  | The audio cables are not connected to the speakers or receiver securely.                                     | Connect the audio cables into the connection terminals correctly.                                                |
|                                  | The audio cables are damaged.                                                                                | Replace with a new audio cable.                                                                                  |
| The DVD picture quality is poor  | The disc is dirty.                                                                                           | Clean the disc using a soft cloth with outward strokes.                                                          |
| A DVD/CD will not play           | No disc is inserted.                                                                                         | Insert a disc                                                                                                    |
| ,                                | An unplayable disc is inserted.                                                                              | Insert a playable disc (check the disc type, colour system and regional code).                                   |
|                                  | The disc is inserted upside down.                                                                            | Place the disc with the label or printed side facing upwards.                                                    |
|                                  | The menu is open on screen.                                                                                  | Press SETUP to close the menu screen.                                                                            |
|                                  | There is a parental lock which prevents the playback of DVDs with a certain rating.                          | Enter your password or change the rating level.                                                                  |
| Humming noise heard while a      | The disc is dirty.                                                                                           | Clean the disc using a soft cloth with outward strokes.                                                          |
| DVD or CD is playing             | The DVD receiver is located too close to the TV, causing feedback.                                           | Move DVD receiver and audio components further away from your TV.                                                |
| Radio stations can't be tuned in | The antenna is positioned or connected poorly.                                                               | Check the antenna connection and adjust its position.                                                            |
| properly                         |                                                                                                    | Attach an external aerial if necessary.                                                                          |
|                                  | The signal strength of the radio station is too weak.                                                        | Tune to the station manually.                                                                                    |
|                                  | No stations have been preset or preset stations have been cleared (when tuning by scanning preset channels). | Preset some radio stations, see page 15 for details.                                                             |
| The remote control doesn't       | The remote is not pointed directly at the DVD receiver.                                                      | Point the remote directly at the unit.                                                                           |
| work well / at all               | The remote is too far from the DVD receiver.                                                                 | Use the remote within 23 feet (7m) of the DVD receiver.                                                          |
|                                  | There is an obstacle in the path between the remote control and the unit.                                    | Remove the obstacle.                                                                                             |
|                                  | The batteries in the remote control are flat.                                                                | Replace the batteries with new ones.                                                                             |

## **Types of Playable Discs**

| 1,000 011 10.,00010 21000                                                                                           |                      |
|----------------------------------------------------------------------------------------------------|----------------------|
| Туре                                                                                                    | Logo                 |
| <b>DVD-VIDEO</b> : Discs such as movies that can be purchased or rented.                                            | VIDEO                |
| DVD-R: Video mode and finalized only                                                                                | DVD<br>R             |
| <b>DVD-RW</b> : Video mode and finalized only DVD VR format that have been finalized can not be played in this unit | RW.                  |
| DVD+R: Video mode only Supports the double layer disc also                                                          | DVD+R                |
| DVD+RW: Video mode only                                                                                             | RW<br>DVD+ReWritable |
| Audio CD :Music CDs or CD-R/ CD-RW in music CD format that can be purchased.                                        | DIGITAL AUDIO        |

This unit plays DVD±R/ RW and CD-R/ RW that contains audio titles, DivX, MP3,WMA and/ or JPEG files. Some DVD±RW/ DVD±R or CD-RW/ CD-R cannot be played on this unit due to the recording quality or physical condition of the disc, or the characteristics of the recording device and authoring software.

"Dolby", "Pro Logic", and the double-D symbol are trademarks of Dolby Laboratories.

Manufactured under license from Dolby Laboratories.

Manufactured under license under U.S. Patent #'s: 5,451,942; 5,956,674; 5,974,380; 5,978,762; 6,487,535 & other U.S. and worldwide patents issued & pending. DTS and DTS Digital Surround are registered trademarks and the DTS logos and Symbol are trademarks of DTS, Inc. © 1996-2007 DTS, Inc. All Rights Reserved.

HDMI, the HDMI logo and High-Definition Multimedia Interface are trademarks or registered trademarks of HDMI licensing LLC.

### About the **⊘** Symbol Display

O " may appear on your TV display during operation and indicates that the function explained in this owner's manual is not available on that specific DVD video disc.

## **Regional Codes**

This unit has a regional code printed on the rear of the unit. This unit can play only DVD discs labeled same as the rear of the unit or "ALL".

- Most DVD discs have a globe with one or more numbers in it clearly visible on the cover. This number must match your unit's regional code or the disc cannot play.
- If you try to play a DVD with a different regional code from your player, the message "Check Regional Code" appears on the TV screen.

### Copyrights

It is forbidden by law to copy, broadcast, show, broadcast via cable, play in public, or rent copyrighted material without permission. This product features the copy protection function developed by Macrovision. Copy protection signals are recorded on some discs. When recording and playing the pictures of these discs picture noise will appear. This product incorporates copyright protection technology that is protected by U.S. patents and other intellectual property rights. Use of this copyright protection technology must be authorized by Macrovision, and is intended for home and other limited viewing uses only unless otherwise authorized by Macrovision. Reverse engineering or disassembly is prohibited.

CONSUMERS SHOULD NOTE THAT NOT ALL HIGH DEFINITION TELEVISION SETS ARE FULLY COMPATIBLE WITH THIS PRODUCT AND MAY CAUSE ARTIFACTS TO BE DISPLAYED IN THE PICTURE. IN CASE OF 525 OR 625 PROGRESSIVE SCAN PICTURE PROBLEMS, IT IS RECOMMENDED THAT THE USER SWITCH THE CONNECTION TO THE 'STANDARD DEFINITION' OUTPUT. IF THERE ARE QUESTIONS REGARDING OUR TV SET COMPATIBILITY WITH THIS MODEL 525p AND 625p UNIT, PLEASE CONTACT OUR CUSTOMER SERVICE CENTER.

You have to set the disc format option to [Mastered] in order to make the discs compatible with the LG players when formatting rewritable discs. When setting the option to Live File System, you cannot use it on LG players. (Mastered/ Live File System: Disc format system for Windows Vista)

## **Specifications**

## General

Refer to main label. Power supply Power consumption Refer to main label.

Net Weight 3.9 kg

External dimensions (W x H x D) 430 x 73 x 327 mm

Operating conditions Temperature 5°C to 35°C.

Operation status: Horizontal

5% to 85%

Operating humidity Laser Semiconductor laser, wavelength 650 nm

Tuner FM/AM [MW]

FM Tuning Range 87.5 - 108.0 MHz

FM Intermediate Frequency 128 kHz

AM Tuning Range 522 - 1,620 kHz, 520 - 1,710 kHz or

522 - 1.710kHz

AM Intermediate Frequency 45 kHz

Amplifier

Stereo mode 155 W + 155 W (4 $\Omega$  at 1 kHz, THD 10 %)

Surround mode Front 155 W + 155 W (THD 10 %)

Center\* 155 W

Surround\* 155 W + 155 W (4 $\Omega$  at 1 kHz, THD 10 %)

Subwoofer\* 225 W (3Ω at 30 Hz, THD 10 %)

#### Speakers (HT904SA) Front/Rear Passive Center Speaker speaker Subwoofer Type 1 Way 1 Speaker 1 Way 1 Speaker | 1Way1Speaker Impedance 4Ω $4\Omega$ $3\Omega$ Rated Input Power 155 W 155W 225 W Max. Input Power 310 W 310 W 450 W Net Dimensions (W x H x D) 96 x 240 x 108 mm 350 x 105 x 93 mm 216 x 405 x 310 mm 0.8 kg 0.9 kg 5.42 kg Net Weight

Designs and specifications are subject to change without prior notice.

## **Specifications**

| Speakers (HT904PA)                                                                                 |                                                                          |                                                                          |  |  |  |  |
|----------------------------------------------------------------------------------------------------|--------------------------------------------------------------------------|--------------------------------------------------------------------------|--|--|--|--|
|                                                                                                    | Front<br>Speaker                                                         | Rear<br>speaker                                                          |  |  |  |  |
| Type<br>Impedance<br>Rated Input Power<br>Max. Input Power<br>Net Dimensions (WxHxD)<br>Net Weight | 2 Way 3 Speaker<br>4 Ω<br>155 W<br>310 W<br>290 x 1150 x 290mm<br>4.3 kg | 1 Way 1 Speaker<br>4 Ω<br>155 W<br>310 W<br>96x240x108mm<br>0.8 kg       |  |  |  |  |
|                                                                                                    | Center<br>Speaker                                                        | Passive<br>Subwoofer                                                     |  |  |  |  |
| Type<br>Impedance<br>Rated Input Power<br>Max. Input Power<br>Net Dimensions (WxHxD)<br>Net Weight | $2$ Way $3$ Speaker $4\Omega$ $155$ W $310$ W $350x105x93$ mm $1.5$ kg   | 1Way1Speaker<br>3 Ω<br>225 W<br>450 W<br>216 x 405 x 360 mm<br>7.3 kg    |  |  |  |  |
| Speakers (HT904TA)                                                                                 |                                                                          |                                                                          |  |  |  |  |
|                                                                                                    | Front<br>Speaker                                                         | Rear<br>speaker                                                          |  |  |  |  |
| Type<br>Impedance<br>Rated Input Power<br>Max. Input Power<br>Net Dimensions (WxHxD)<br>Net Weight | 2 Way 3 Speaker<br>4 Ω<br>155 W<br>310 W<br>290 x 1150 x 290mm<br>4.3 kg | 2 Way 3 Speaker<br>4 Ω<br>155 W<br>310 W<br>290 x 1150 x 290mm<br>4.0 kg |  |  |  |  |
|                                                                                                    | Center<br>Speaker                                                        | Passive<br>Subwoofer                                                     |  |  |  |  |
| Type<br>Impedance<br>Rated Input Power<br>Max. Input Power<br>Net Dimensions (WxHxD)<br>Net Weight | 2 Way 3 Speaker<br>4 Ω<br>155 W<br>310 W<br>350 x 105 x 93 mm<br>1.5 kg  | 1Way1Speaker<br>3 Ω<br>225 W<br>450 W<br>216 x 405 x 360 mm<br>7.3 kg    |  |  |  |  |

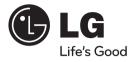

|           | Web site         | Telephone       |
|-----------|------------------|-----------------|
| Россия    | ru.lgservice.com | 8-800-200-7676  |
| Україна   | ua.lgservice.com | 8-800-303-0000  |
| Қазақстан | kz.lgservice.com | 8-8000-805-805  |
| Беларус   | ru.lgservice.com | 8-820-0071-1111 |
| Latvija   | lv.lgservice.com | 8-0003-271      |
| Lietuva   | lt.lgservice.com | 8-800-30-800    |
| Eesti     | ee.lgservice.com | 800-9990        |